# INTERFACE GRAPHIQUE ROBOTINO 2 UPAGRADÉ

 $\mathbf{I}$ 

**PROJET IMA4 P38** 

 $\overline{\Omega}$ 

FRANÇOIS BRASSART & JÉRÔME HAON

## SOMMAIRE

1. Présentation de Web Toolkit & API2 2. Réalisation de l'interface graphique 1. Menu Principal & CSS 2. Navigation dans les menus 3. Afficher l'état des capteurs 4. Configuration réseau

5. Programmes de démonstration

Réflexions & conclusion

## 1. PRÉSENTATION DE WT ET API2

#### Framework C++

#### Applications Web

#### **DEVELOP WEB APPLICATIONS IN**  $C++$

Wt is a web GUI library in modern C++. Quickly develop highly interactive web Uls with widgets, without having to write a single line of JavaScript. Wt handles all request handling and page rendering for you, so you can focus on functionality.

**FEATURES** 

**DOCUMENTATION** 

SUPPORT

**DISCOVER HOW YOU CAN USE WT** 

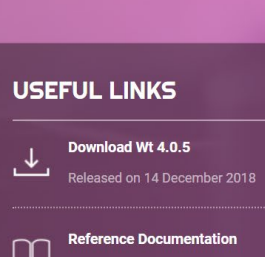

NEWS CONTACT

Ooxygen documentation for Wt 4.0.5

 $\overline{\mathbb{C}}$ **Widget Gallery**  $\overline{\odot}$ Explore what widgets Wt has to offer

3

**DOWNLOAD** 

## 1. PRÉSENTATION DE WT ET API2

Librairie C/C++

Accéder aux capteurs et actionneurs du robotino

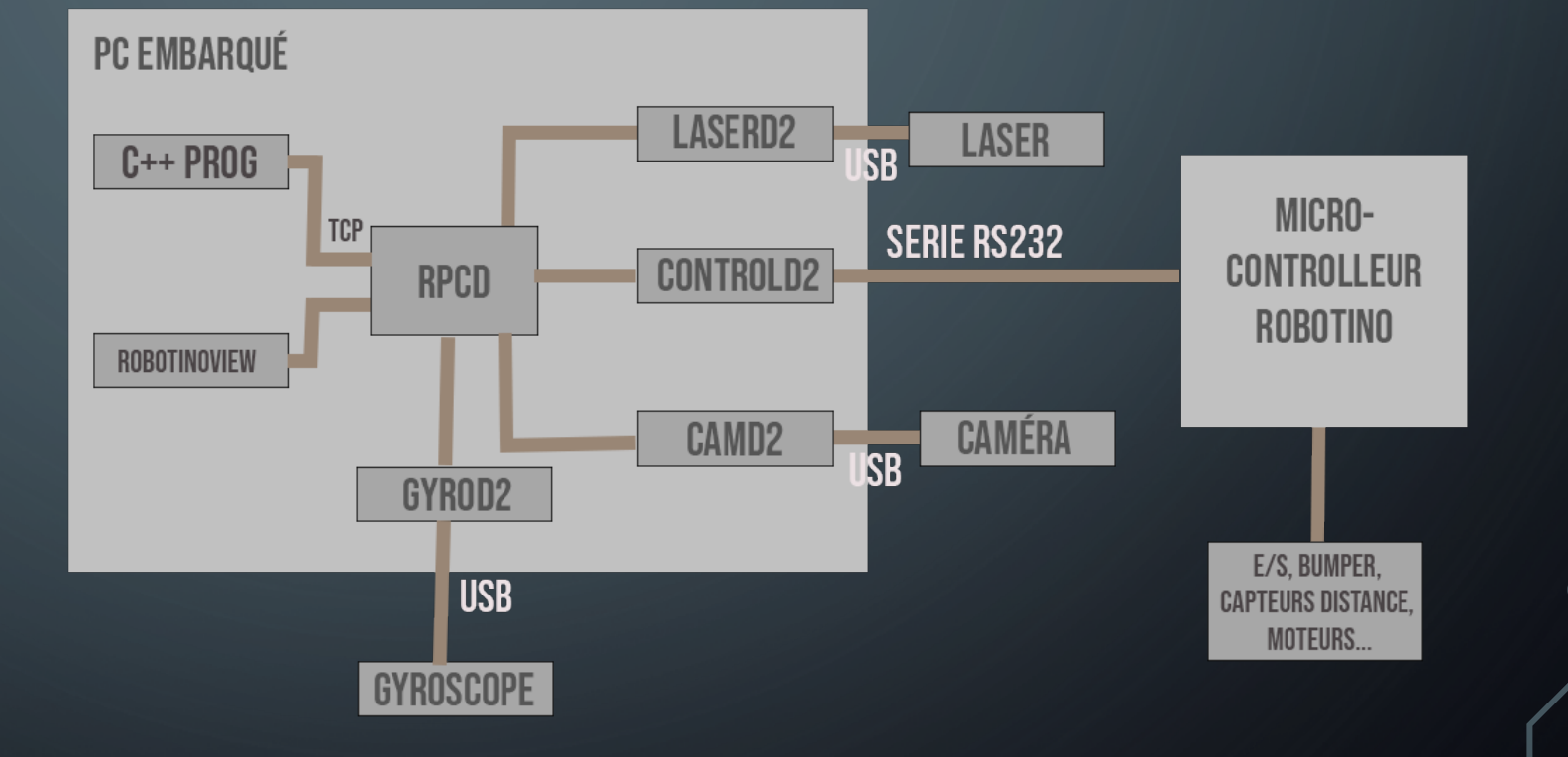

#### MENU PRINCIPAL & CSS

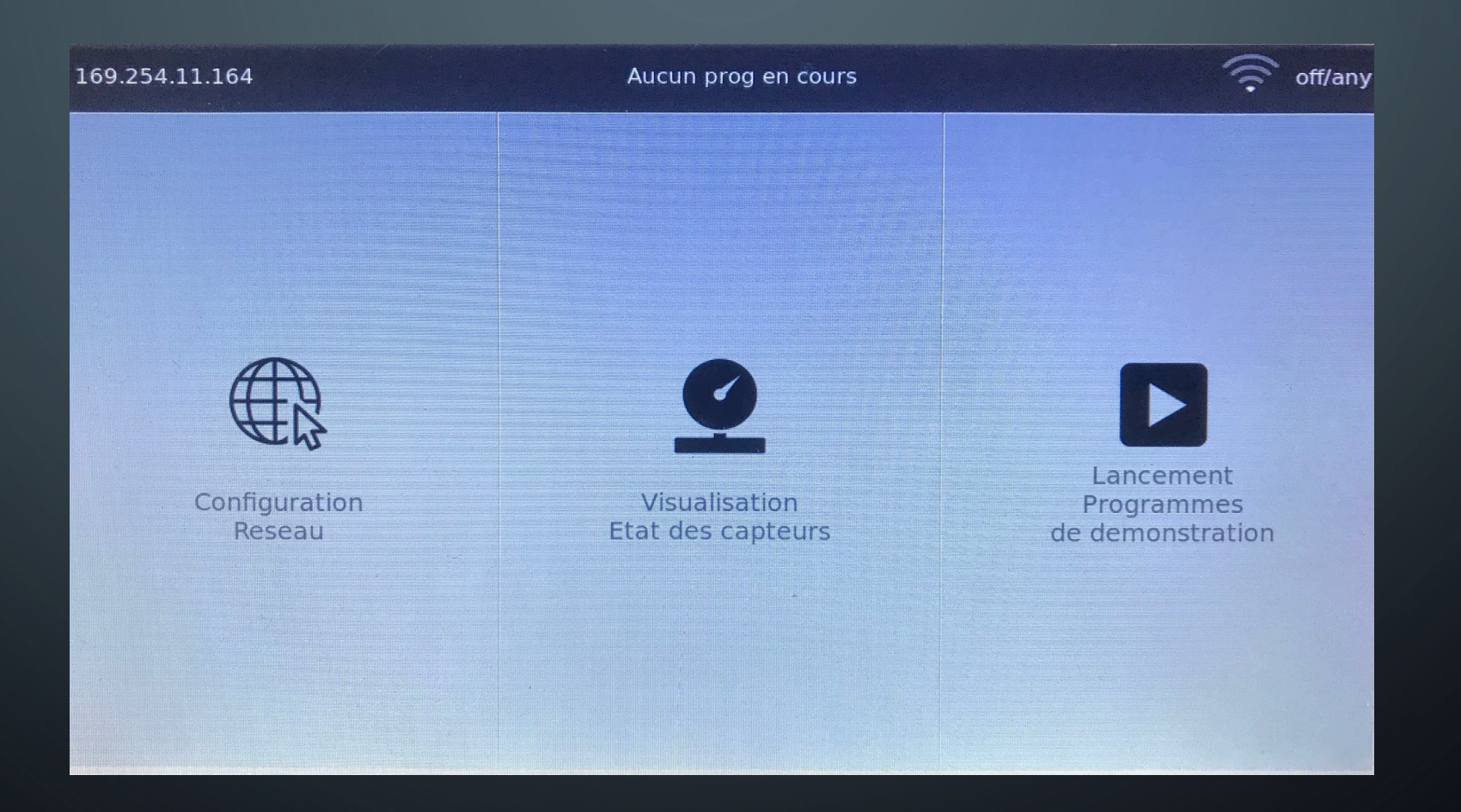

#### MENU PRINCIPAL & CSS

2 WContainerWidget

**WPushButtons** Wtext Wlmage

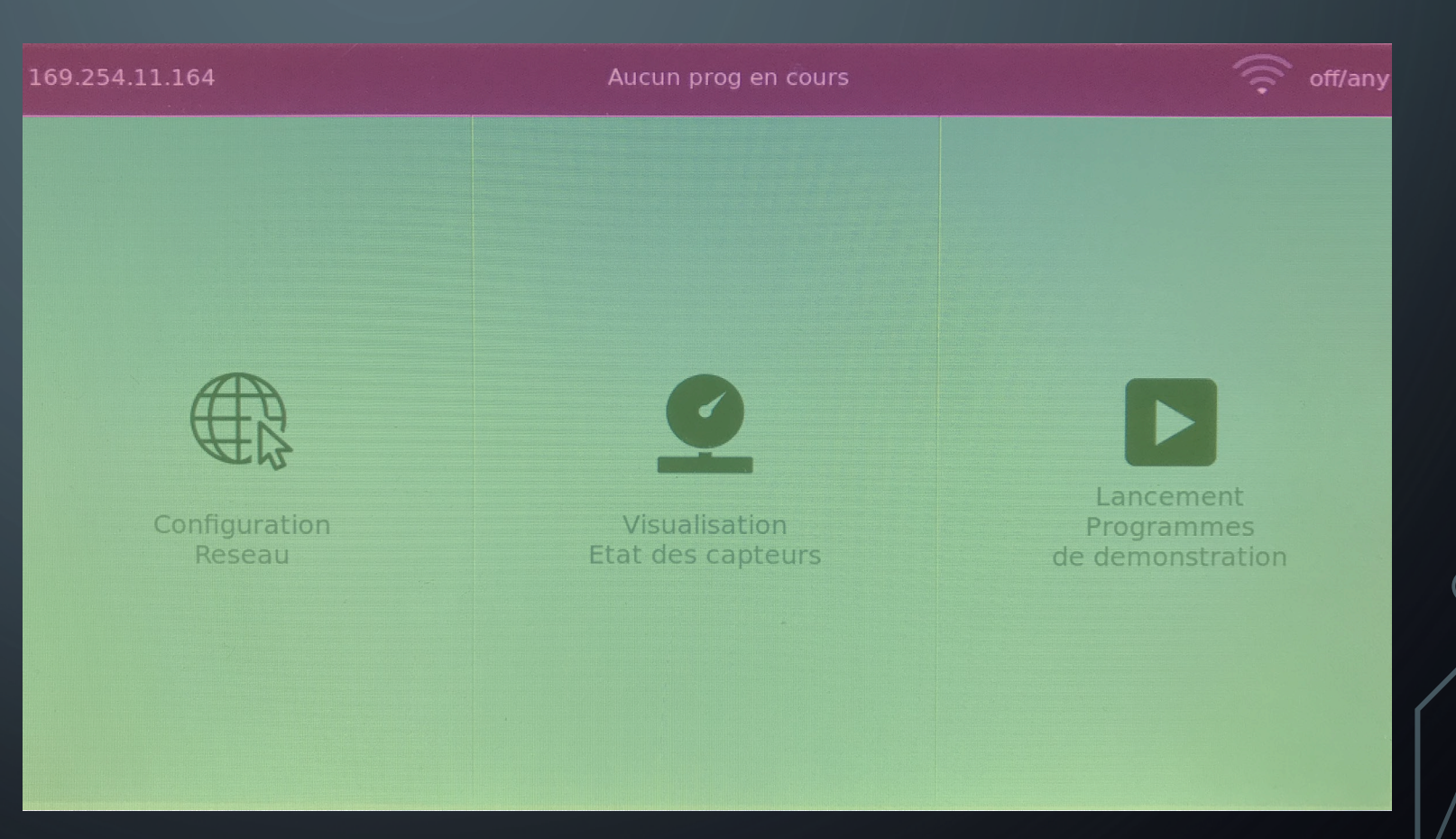

#### NAVIGATION ENTRE LES MENUS

URL modifiée Signal émis Fonction qui capte le signal

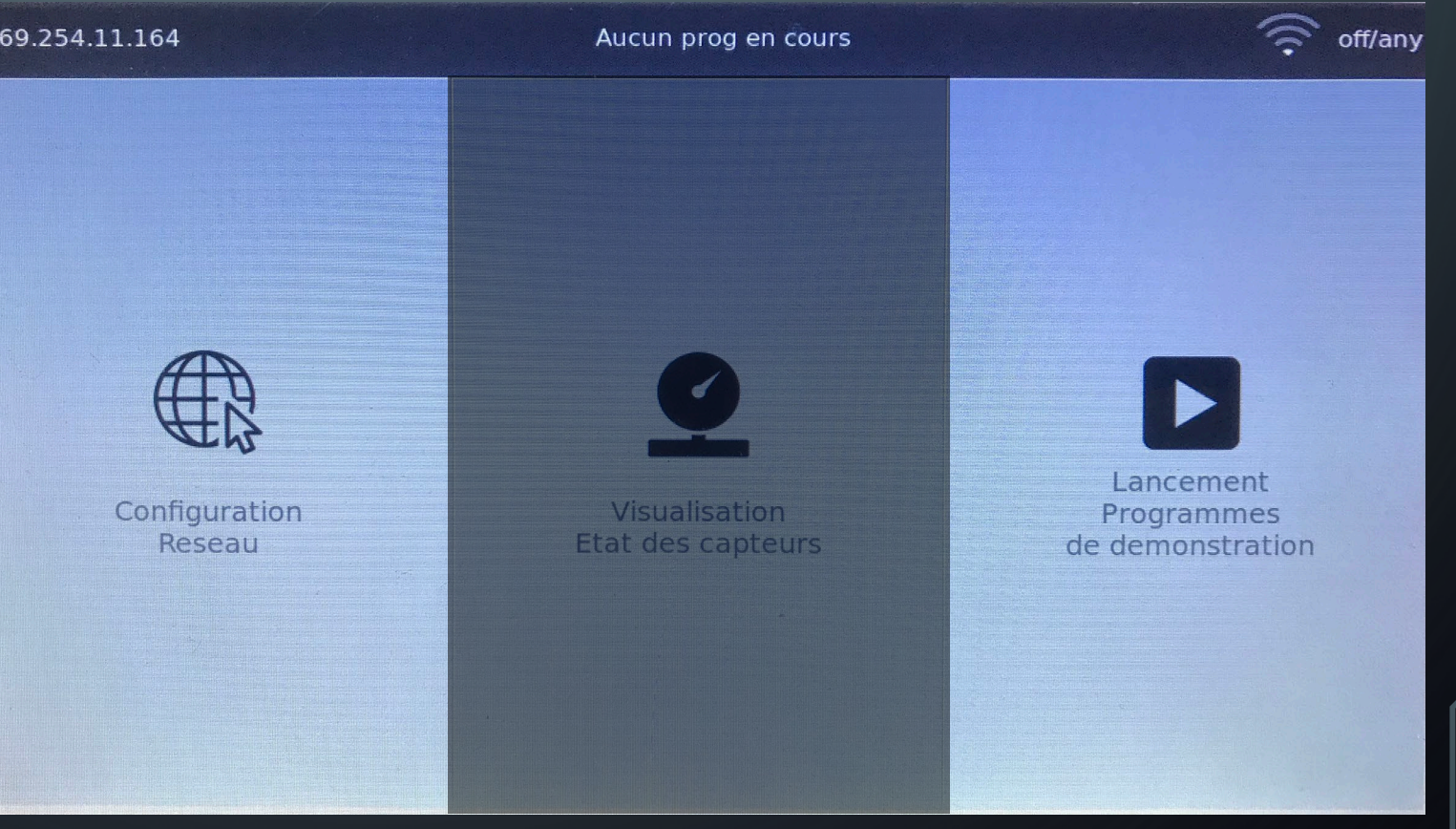

}

NAVIGATION ENTRE LES MENUS

void interface::handlePathChange()<br>{<br>WApplication \*app = WApplication::instance();<br>corps->clear(); corps->clear(); if (app->internalPath() == *<chemin1>*) *<fonction à appeler quand URL est chemin1>*; else if (app->internalPath()== *<chemin2>*) *<fonction à appeler quand URL est chemin1>*;

app->internalPathChanged().connect(this, &interface::handlePathChange);

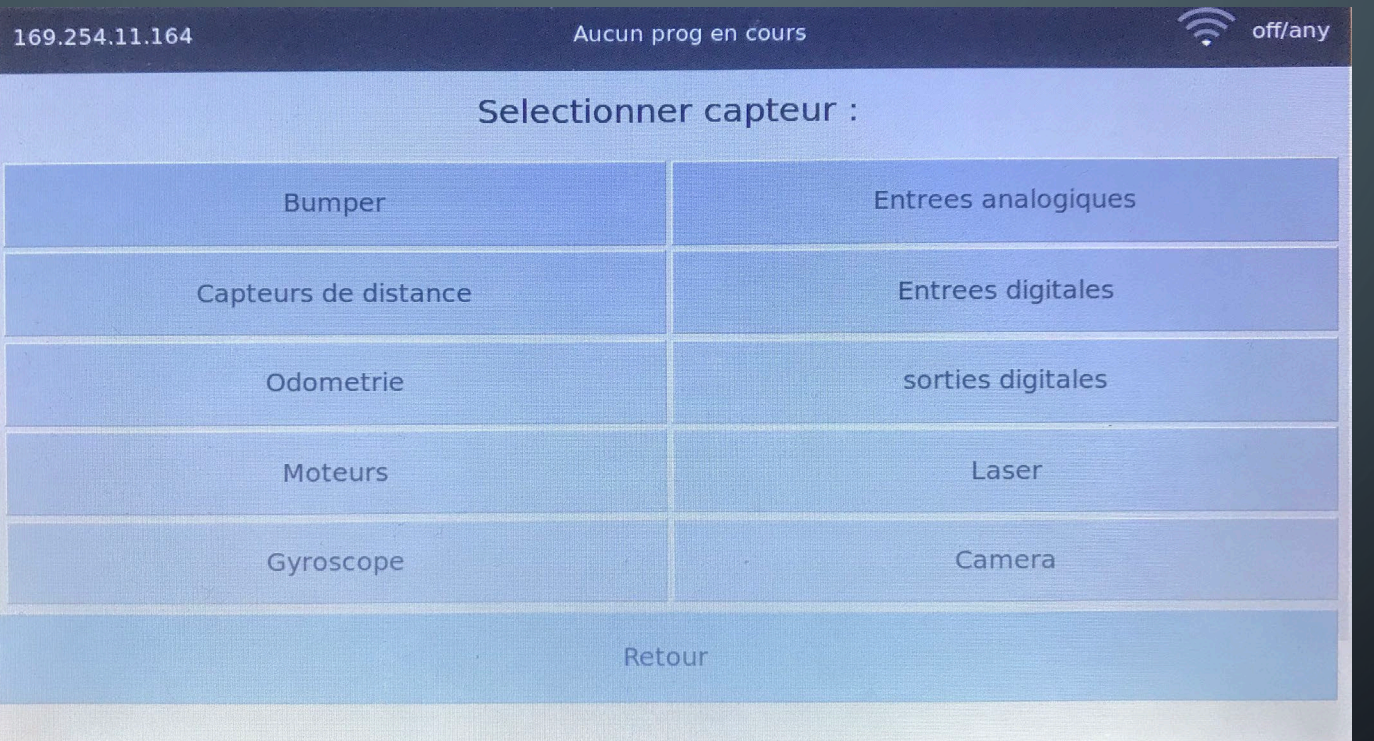

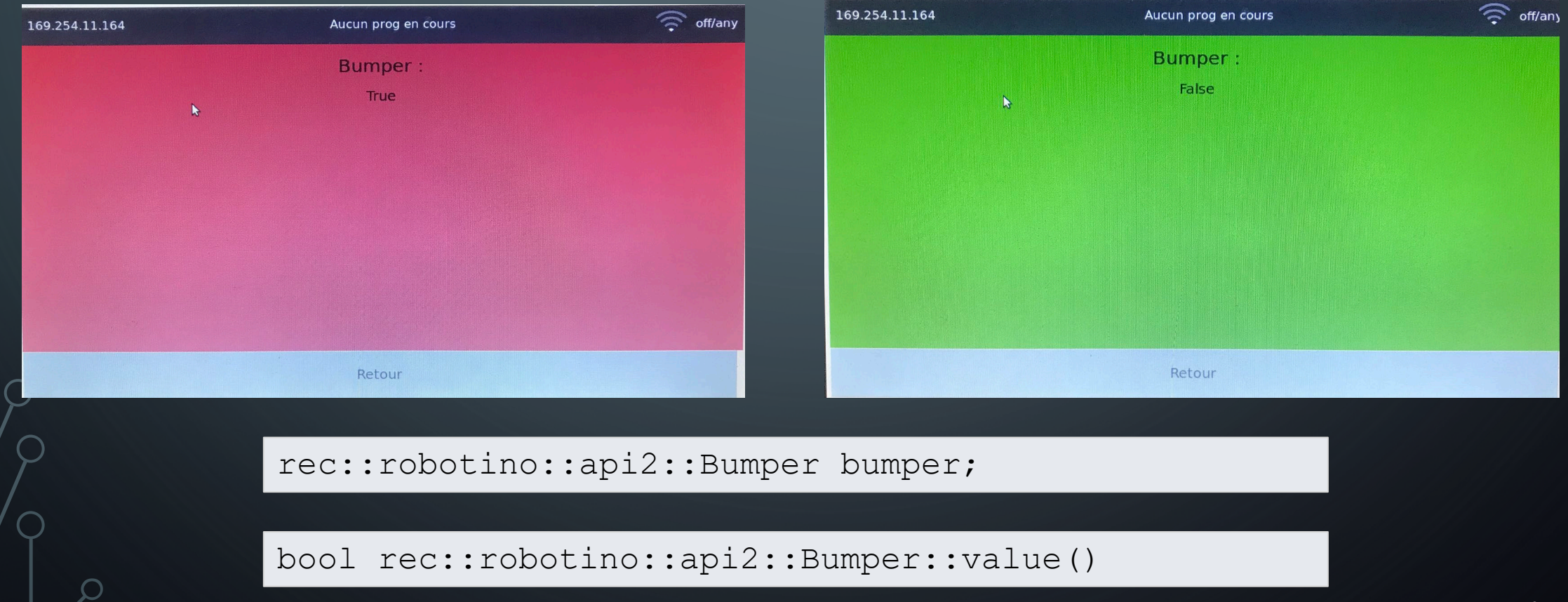

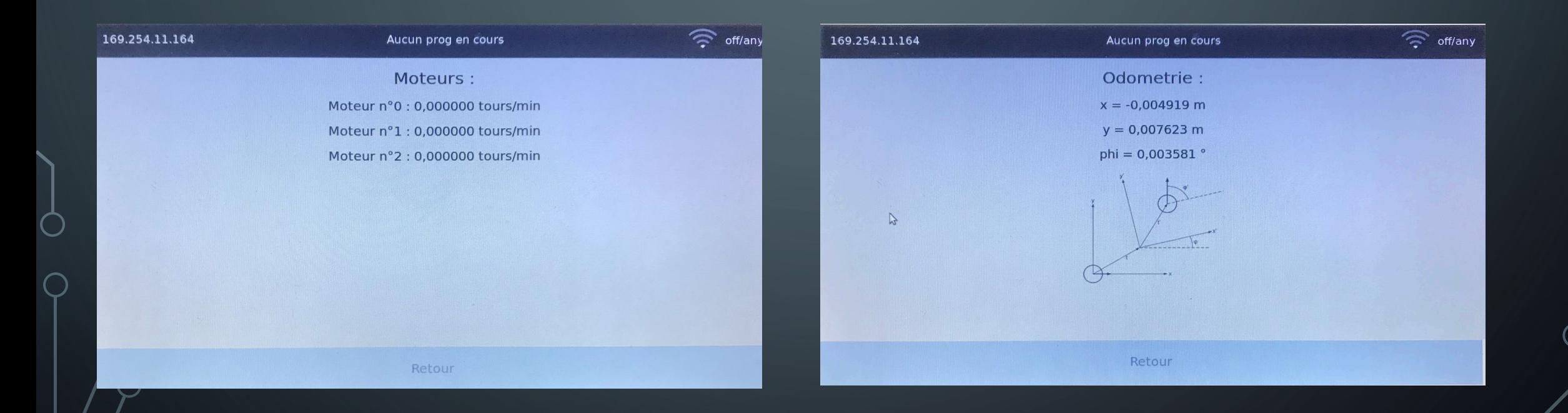

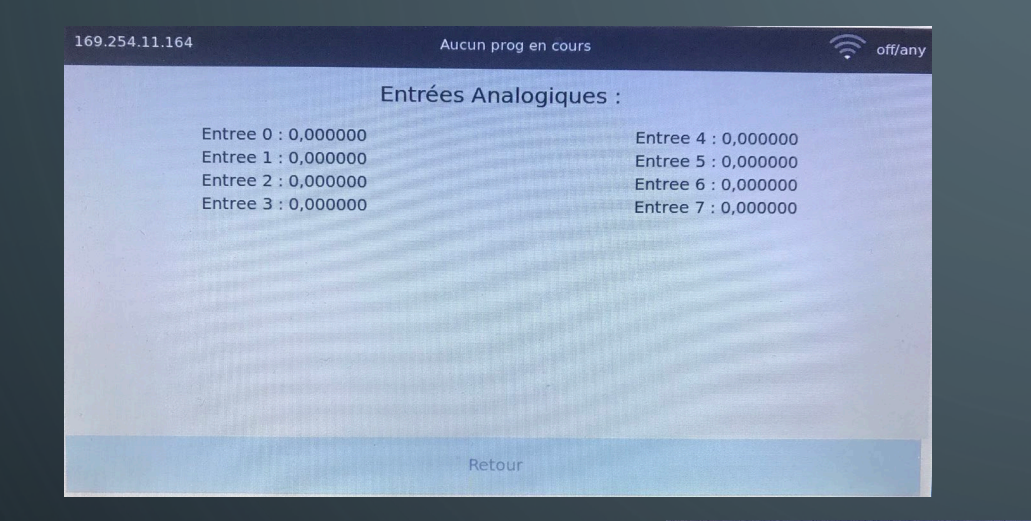

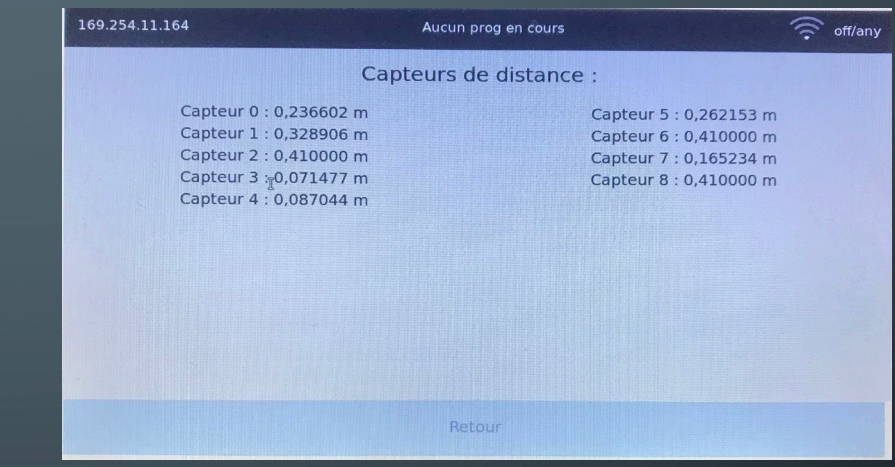

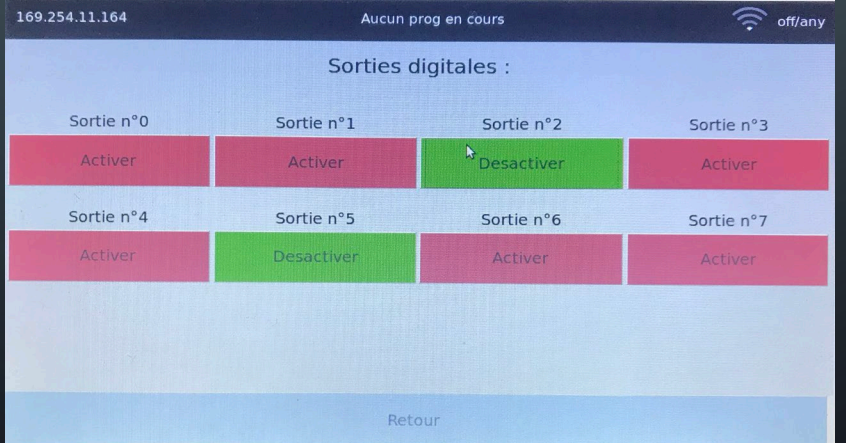

 $WT \rightarrow$  pas de flux vidéo direct

WFileRessource

Actualisation toutes les 10ms

Utilisation de super

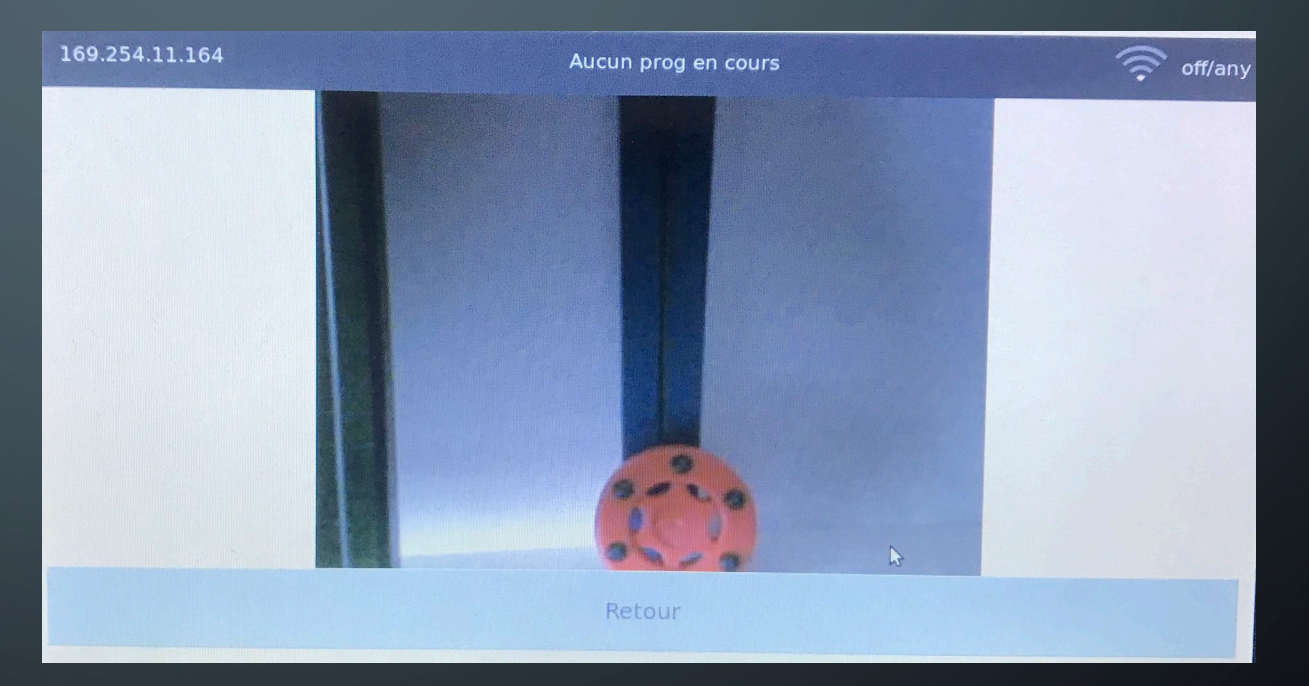

## 2. INTERFACE GRAPHIQUE CONFIGURATION RÉSEAU

sudo service network-manager stop

iwlist wlp1s0 scan | grep ESSID | sed -e "s/ESSID:\"//g"| sed -e "s/\"//g" | sed "/x00/d"

sudo killall wpa\_supplicant wpa passphrase nom reseau wifi mdp >  $\sim$ /wpa.conf sudo wpa supplicant  $-B$  -c  $\sim$ /wpa.conf -i wlp1s0 sudo dhclient wlp1s0

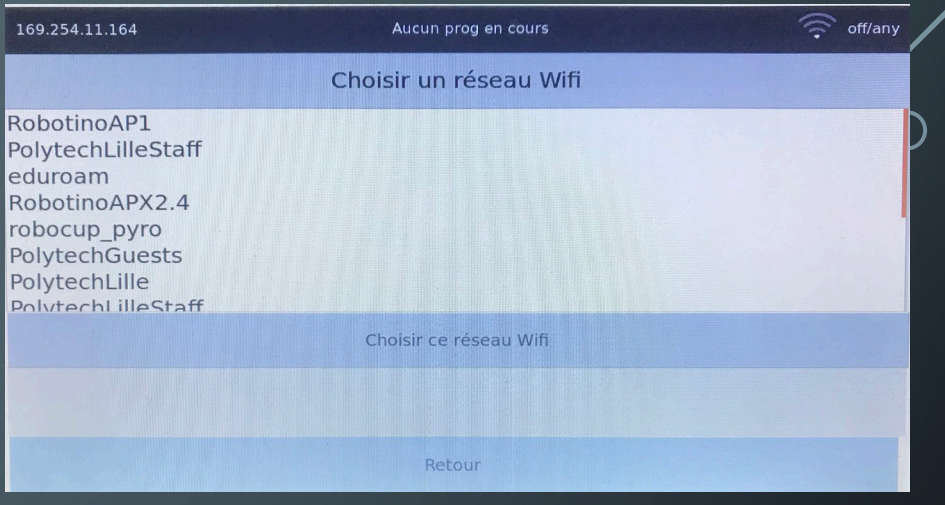

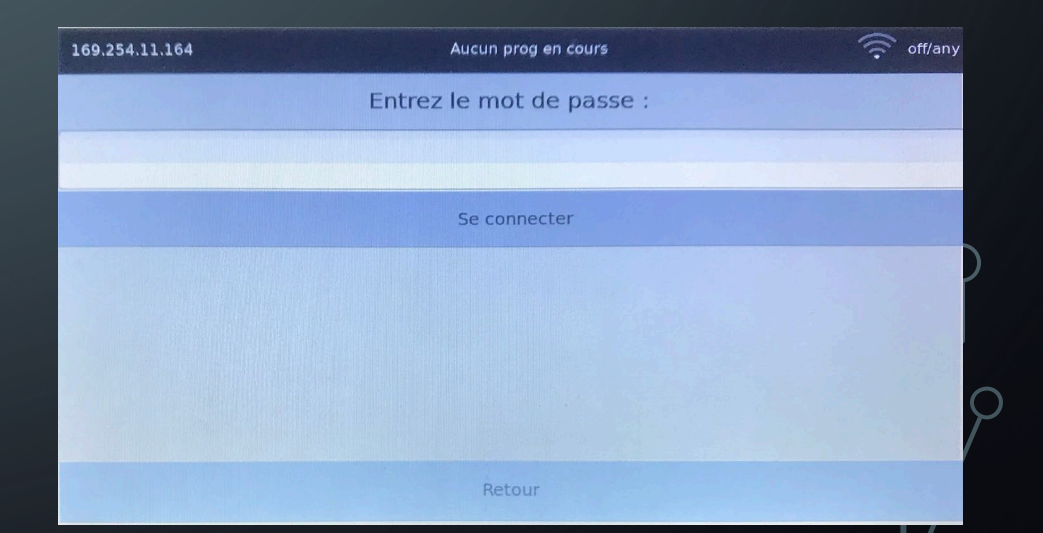

## 2. INTERFACE GRAPHIQUE CONFIGURATION RÉSEAU - BANDEAU

169.254.11.164

Aucun prog en cours

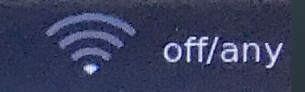

ip a | grep "inet.\*wlp1s0" | cut -f6 -d" " | sed "s|\([0-9.]\*\).\*|\1|g

iwconfig wlp1s0 | grep ESSID | sed -e "s/.\*ESSID:\(.\*\)/\1/g"| sed  $"s/\langle " \setminus ( . * \setminus ) \setminus " / \setminus 1 / "$ 

iwconfig wlp1s0 | grep Quality | sed -e "s/.\*Quality=\([0-9]\*\).\*/\1/"

### LANCEMENT DES PROGRAMMES DE DÉMONSTRATION

Execution du programme en arrière plan avec *system()*

Récupération du pid du processus pour kill

Bandeau affiche le programme en cours

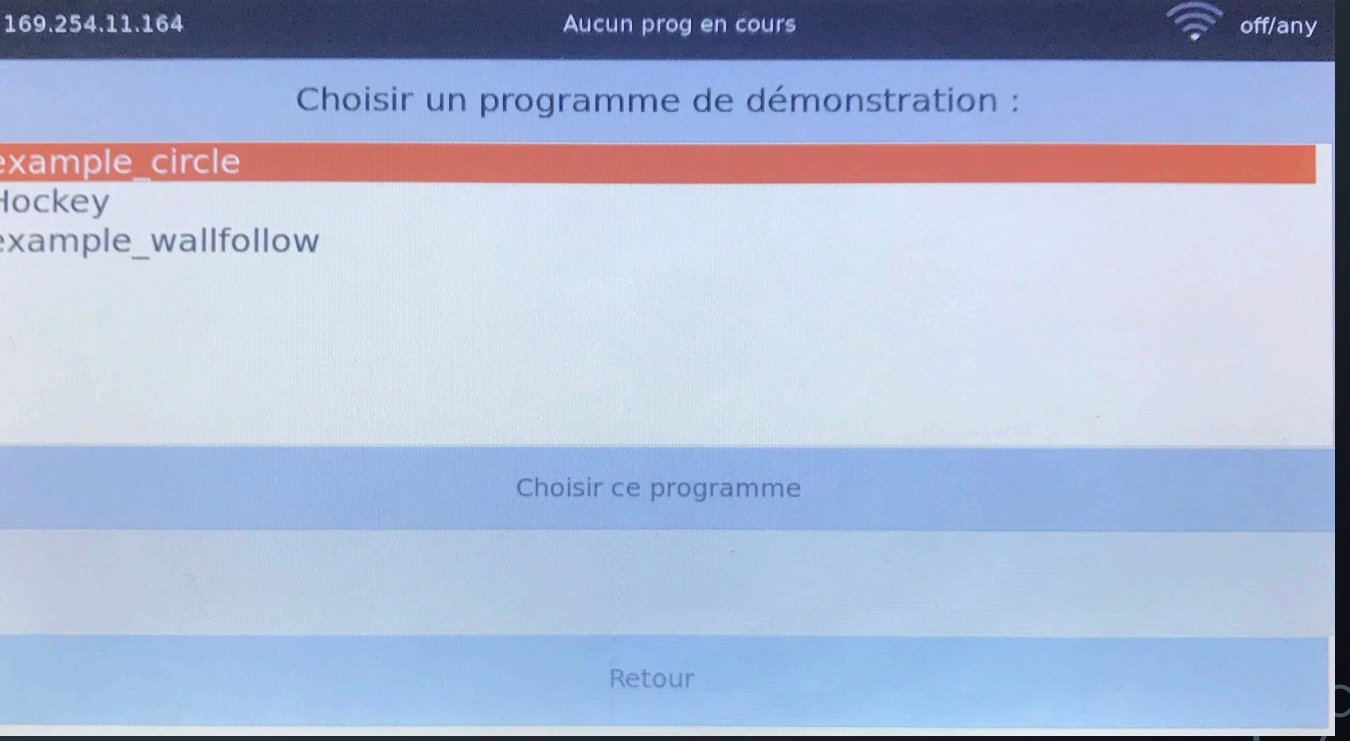

# RÉFLEXIONS ET CONCLUSION

Ō

Ò

 $\left(\begin{array}{c} \end{array}\right)$